# **AdafruitRGB** *Release 1.0*

**Michale McWethy**

**Feb 17, 2020**

# **Contents**

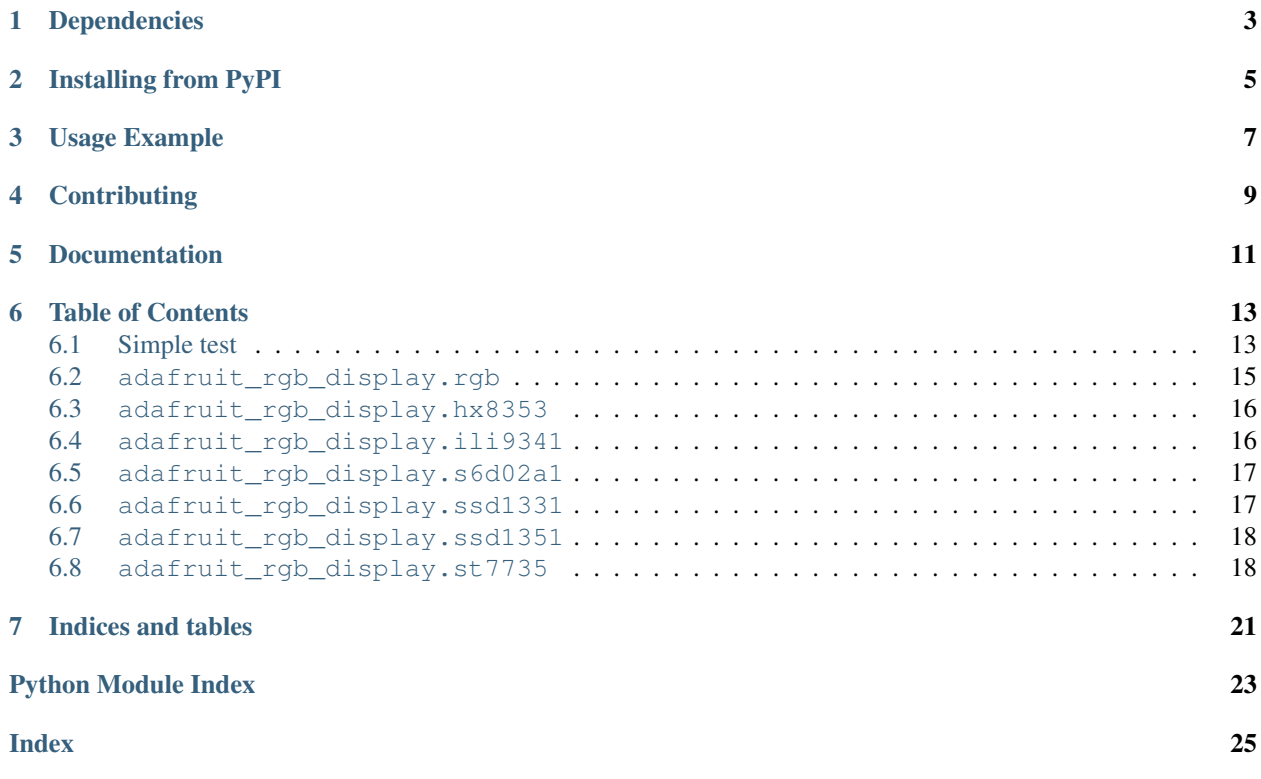

Port of display drivers from <https://github.com/adafruit/micropython-adafruit-rgb-display> to Adafruit CircuitPython for use on Adafruit's SAMD21-based and other CircuitPython boards.

Note: This driver currently won't work on micropython.org firmware, instead you want the micropython-adafruitrgb-display driver linked above!

This CircuitPython driver currently supports displays that use the following display-driver chips: HX8353, HX8357, ILI9341, S6D02A1, ST7789, SSD1331, SSD1351, and ST7735 (including variants ST7735R and ST7735S).

# Dependencies

<span id="page-6-0"></span>This driver depends on:

- [Adafruit CircuitPython](https://github.com/adafruit/circuitpython)
- [Bus Device](https://github.com/adafruit/Adafruit_CircuitPython_BusDevice)

Please ensure all dependencies are available on the CircuitPython filesystem. This is easily achieved by downloading [the Adafruit library and driver bundle.](https://github.com/adafruit/Adafruit_CircuitPython_Bundle)

For improved performance consider installing numpy.

# Installing from PyPI

<span id="page-8-0"></span>On supported GNU/Linux systems like the Raspberry Pi, you can install the driver locally [from PyPI.](https://pypi.org/project/adafruit-circuitpython-rgb-display/) To install for current user:

pip3 install adafruit-circuitpython-rgb-display

To install system-wide (this may be required in some cases):

sudo pip3 install adafruit-circuitpython-rgb-display

To install in a virtual environment in your current project:

```
mkdir project-name && cd project-name
python3 -m venv .env
source .env/bin/activate
pip3 install adafruit-circuitpython-rgb-display
```
### Usage Example

```
import time
import busio
import digitalio
from board import SCK, MOSI, MISO, D2, D3
from adafruit_rgb_display import color565
import adafruit_rgb_display.ili9341 as ili9341
# Configuration for CS and DC pins:
CS_PIN = D2DC_PIN = D3# Setup SPI bus using hardware SPI:
spi = busio.SPI(clock=SCK, MOSI=MOSI, MISO=MISO)
# Create the ILI9341 display:
display = ili9341.ILI9341(spi, cs=digitalio.DigitalInOut(CS_PIN),
                          dc=digitalio.DigitalInOut(DC_PIN))
# Main loop:
while True:
   # Clear the display
   display.fill(0)
   # Draw a red pixel in the center.
   display.pixel(120, 160, color565(255, 0, 0))
    # Pause 2 seconds.
   time.sleep(2)
    # Clear the screen blue.
   display.fill(color565(0, 0, 255))
    # Pause 2 seconds.
    time.sleep(2)
```
# **Contributing**

<span id="page-12-0"></span>Contributions are welcome! Please read our [Code of Conduct](https://github.com/adafruit/Adafruit_CircuitPython_RGB_Display/blob/master/CODE_OF_CONDUCT.md) before contributing to help this project stay welcoming.

Documentation

<span id="page-14-0"></span>For information on building library documentation, please check out [this guide.](https://learn.adafruit.com/creating-and-sharing-a-circuitpython-library/sharing-our-docs-on-readthedocs#sphinx-5-1)

### Table of Contents

### <span id="page-16-1"></span><span id="page-16-0"></span>**6.1 Simple test**

Ensure your device works with this simple test.

```
Listing 1: examples/rgb_display_simpletest.py
```

```
1 # Quick test of TFT FeatherWing (ST7789) with Feather MO or M4
2 \mid # This will work even on a device running displayio
3 # Will fill the TFT black and put a red pixel in the center, wait 2 seconds,
4 \mid # then fill the screen blue (with no pixel), wait 2 seconds, and repeat.
5 import time
6 import random
7 import digitalio
8 import board
9 import displayio
10
11 from adafruit_rgb_display.rgb import color565
12 import adafruit_rgb_display.st7789 as st7789
13
14 displayio.release_displays()
15
\vert + Configuratoin for CS and DC pins (these are FeatherWing defaults on MO/M4):
17 \text{ cs} pin = digitalio.DigitalInOut (board.D5)
18 dc_pin = digitalio.DigitalInOut(board.D6)
19 reset_pin = digitalio.DigitalInOut (board.D9)
20
21 # Config for display baudrate (default max is 24mhz):
22 BAUDRATE = 24000000
23
24 # Setup SPI bus using hardware SPI:
25 spi = board.SPI()
26
27 # Create the ST7789 display:
```
(continues on next page)

```
28 display = st7789.ST7789(spi, cs=cs_pin, dc=dc_pin, rst=reset_pin, baudrate=BAUDRATE)
30 \# Main loop:
31 while True:
32 # Fill the screen red, green, blue, then black:
33 for color in ((255, 0, 0), (0, 255, 0), (0, 0, 255)):
34 display.fill(color565(color))
35 # Clear the display
36 display.fill(0)
37 \parallel # Draw a red pixel in the center.
38 display.pixel(display.width//2, display.height//2, color565(255, 0, 0))
39 # Pause 2 seconds.
40 time.sleep(2)
41 # Clear the screen a random color
42 display.fill(color565(random.randint(0, 255),
random.randint(0, 255),
44 random.randint(0, 255))
45 # Pause 2 seconds.
46 time.sleep(2)
```
Listing 2: examples/rgb\_display\_ili9341test.py

```
1 # Quick test of TFT FeatherWing (ILI9341) with Feather M0 or M4
2 \# Will fill the TFT black and put a red pixel in the center, wait 2 seconds,\frac{1}{3} # then fill the screen blue (with no pixel), wait 2 seconds, and repeat.
4 import time
5 import random
6 import busio
7 import digitalio
8 import board
9
10 from adafruit_rgb_display.rgb import color565
11 import adafruit_rgb_display.ili9341 as ili9341
12
13
14 # Configuratoin for CS and DC pins (these are FeatherWing defaults on MO/M4):
15 \text{ cs} \pi = digitalio.DigitalInOut (board.D9)
16 dc_pin = digitalio.DigitalInOut(board.D10)
17
\frac{1}{8} # Config for display baudrate (default max is 24mhz):
19 BAUDRATE = 24000000
20
21 # Setup SPI bus using hardware SPI:
22 \quad | \text{spl} = \text{busio.SPI} \text{ (clock=board.SCK, MOSI=board.MOSI, MISO=board.MISO)}23
24 # Create the ILI9341 display:
25 display = ili9341.ILI9341(spi, cs=cs_pin, dc=dc_pin, baudrate=BAUDRATE)
26
27 # Main loop:
28 while True:
29 # Fill the screen red, green, blue, then black:
30 for color in ((255, 0, 0), (0, 255, 0), (0, 0, 255)):
31 display.fill(color565(color))
32 # Clear the display
33 display.fill(0)
34 \parallel \parallel \parallel Draw a red pixel in the center.
```
(continues on next page)

```
\beta display.pixel(display.width//2, display.height//2, color565(255, 0, 0))
36 # Pause 2 seconds.
37 time.sleep(2)
38 # Clear the screen a random color
39 display.fill(color565(random.randint(0, 255),
40 random.randint(0, 255),
41 random.randint(0, 255))
42 # Pause 2 seconds.
43 time.sleep(2)
```
## <span id="page-18-1"></span><span id="page-18-0"></span>**6.2 adafruit\_rgb\_display.rgb**

Base class for all RGB Display devices

- Author(s): Radomir Dopieralski, Michael McWethy
- **class** adafruit\_rgb\_display.rgb.**Display**(*width*, *height*, *rotation*)

Base class for all RGB display devices :param width: number of pixels wide :param height: number of pixels high

```
\texttt{fill}(color=0)
```
Fill the whole display with the specified color.

- **fill\_rectangle**(*x*, *y*, *width*, *height*, *color*) Draw a rectangle at specified position with specified width and height, and fill it with the specified color.
- **hline** $(x, y, width, color)$

Draw a horizontal line.

```
\mathbf{image}(img, rotation=None, x=0, y=0)
```
Set buffer to value of Python Imaging Library image. The image should be in 1 bit mode and a size not exceeding the display size when drawn at the supplied origin.

#### **init**()

Run the initialization commands.

```
pixel(x, y, color=None)
     Read or write a pixel at a given position.
```
#### **rotation**

Set the default rotation

**vline**(*x*, *y*, *height*, *color*) Draw a vertical line.

```
class adafruit_rgb_display.rgb.DisplaySPI(spi, dc, cs, rst=None, width=1, height=1,
                                                    baudrate=12000000, polarity=0, phase=0, *,
                                                    x_offset=0, y_offset=0, rotation=0)
```
Base class for SPI type devices

**read**(*command=None*, *count=0*) SPI read from device with optional command

**reset**()

Reset the device

**write**(*command=None*, *data=None*) SPI write to the device: commands and data

```
class adafruit_rgb_display.rgb.DummyPin
     Can be used in place of a DigitalInOut() when you don't want to skip it.
     deinit()
         Dummy DigitalInOut deinit
     direction
         Dummy direction DigitalInOut property
     pull
         Dummy pull DigitalInOut property
     switch_to_input(*args, **kwargs)
         Dummy switch_to_input method
     switch_to_output(*args, **kwargs)
         Dummy switch to output method
     value
         Dummy value DigitalInOut property
adafruit rgb display.rgb.color565(r, g=0, b=0)
```

```
Convert red, green and blue values (0-255) into a 16-bit 565 encoding. As a convenience this is also available
in the parent adafruit_rgb_display package namespace.
```

```
adafruit_rgb_display.rgb.image_to_data(image)
     Generator function to convert a PIL image to 16-bit 565 RGB bytes.
```
## <span id="page-19-0"></span>**6.3 adafruit\_rgb\_display.hx8353**

A simple driver for the HX8353-based displays.

• Author(s): Radomir Dopieralski, Michael McWethy

```
class adafruit_rgb_display.hx8353.HX8353(spi, dc, cs, rst=None, width=128, height=128, ro-
```
*tation=0*)

A simple driver for the HX8353-based displays.

```
>>> import busio
>>> import digitalio
>>> import board
>>> from adafruit_rgb_display import color565
>>> import adafruit_rgb_display.hx8353 as hx8353
>>> spi = busio.SPI(clock=board.SCK, MOSI=board.MOSI, MISO=board.MISO)
>>> display = hx8353.HX8383(spi, cs=digitalio.DigitalInOut(board.GPIO0),
... dc=digitalio.DigitalInOut(board.GPIO15))
>>> display.fill(0x7521)
>>> display.pixel(64, 64, 0)
```
# <span id="page-19-3"></span><span id="page-19-1"></span>**6.4 adafruit\_rgb\_display.ili9341**

A simple driver for the ILI9341/ILI9340-based displays.

• Author(s): Radomir Dopieralski, Michael McWethy

<span id="page-20-4"></span>**class** adafruit\_rgb\_display.ili9341.**ILI9341**(*spi*, *dc*, *cs*, *rst=None*, *width=240*, *height=320*, *baudrate=16000000*, *polarity=0*, *phase=0*, *rotation=0*)

A simple driver for the ILI9341/ILI9340-based displays.

```
>>> import busio
>>> import digitalio
>>> import board
>>> from adafruit_rgb_display import color565
>>> import adafruit_rgb_display.ili9341 as ili9341
>>> spi = busio.SPI(clock=board.SCK, MOSI=board.MOSI, MISO=board.MISO)
>>> display = ili9341.ILI9341(spi, cs=digitalio.DigitalInOut(board.GPIO0),
... dc=digitalio.DigitalInOut(board.GPIO15))
>>> display.fill(color565(0xff, 0x11, 0x22))
>>> display.pixel(120, 160, 0)
```
**scroll**(*dy=None*)

Scroll the display by delta y

#### <span id="page-20-2"></span><span id="page-20-0"></span>**6.5 adafruit\_rgb\_display.s6d02a1**

A simple driver for the S6D02A1-based displays.

• Author(s): Radomir Dopieralski, Michael McWethy

```
class adafruit_rgb_display.s6d02a1.S6D02A1(spi, dc, cs, rst=None, width=128, height=160,
```
A simple driver for the S6D02A1-based displays.

```
>>> import busio
>>> import digitalio
>>> import board
>>> from adafruit_rgb_display import color565
>>> import adafruit_rgb_display.s6d02a1 as s6d02a1
>>> spi = busio.SPI(clock=board.SCK, MOSI=board.MOSI, MISO=board.MISO)
>>> display = s6d02a1.S6D02A1(spi, cs=digitalio.DigitalInOut(board.GPIO0),
... dc=digitalio.DigitalInOut(board.GPIO15), rst=digitalio.DigitalInOut(board.
\rightarrowGPIO16))
>>> display.fill(0x7521)
>>> display.pixel(64, 64, 0)
```
*rotation=0*)

#### <span id="page-20-3"></span><span id="page-20-1"></span>**6.6 adafruit\_rgb\_display.ssd1331**

A simple driver for the SSD1331-based displays.

• Author(s): Radomir Dopieralski, Michael McWethy

```
class adafruit_rgb_display.ssd1331.SSD1331(spi, dc, cs, rst=None, width=96, height=64,
                                                     baudrate=16000000, polarity=0, phase=0, *,
                                                     rotation=0)
```
A simple driver for the SSD1331-based displays.

```
import busio
import digitalio
import board
```
(continues on next page)

```
from adafruit_rgb_display import color565
import adafruit_rgb_display.ssd1331 as ssd1331
spi = busio.SPI(clock=board.SCK, MOSI=board.MOSI, MISO=board.MISO)
display = ssd1331.SSD1331(spi, cs=digitalio.DigitalInOut(board.GPIO0),
                            dc=digitalio.DigitalInOut(board.GPIO15),
                            rst=digitalio.DigitalInOut(board.GPIO16))
display.fill(0x7521)
display.pixel(32, 32, 0)
```
**write**(*command=None*, *data=None*) write procedure specific to SSD1331

#### <span id="page-21-2"></span><span id="page-21-0"></span>**6.7 adafruit\_rgb\_display.ssd1351**

A simple driver for the SSD1351-based displays.

• Author(s): Radomir Dopieralski, Michael McWethy

```
class adafruit_rgb_display.ssd1351.SSD1351(spi, dc, cs, rst=None, width=128, height=128,
                                                       baudrate=16000000, polarity=0, phase=0, *,
                                                       x_offset=0, y_offset=0, rotation=0)
```
A simple driver for the SSD1351-based displays.

```
>>> import busio
>>> import digitalio
>>> import board
>>> from adafruit_rgb_display import color565
>>> import adafruit_rgb_display.ssd1351 as ssd1351
>>> spi = busio.SPI(clock=board.SCK, MOSI=board.MOSI, MISO=board.MISO)
>>> display = ssd1351.SSD1351(spi, cs=digitalio.DigitalInOut(board.GPIO0),
... dc=digitalio.DigitalInOut(board.GPIO15), rst=digitalio.DigitalInOut(board.
\rightarrowGPIO16))
>>> display.fill(0x7521)
>>> display.pixel(32, 32, 0)
```
#### <span id="page-21-3"></span><span id="page-21-1"></span>**6.8 adafruit\_rgb\_display.st7735**

A simple driver for the ST7735-based displays.

• Author(s): Radomir Dopieralski, Michael McWethy

```
class adafruit_rgb_display.st7735.ST7735(spi, dc, cs, rst=None, width=128, height=128,
                                                   baudrate=16000000, polarity=0, phase=0, *,
                                                   x_offset=0, y_offset=0, rotation=0)
```
A simple driver for the ST7735-based displays.

```
>>> import busio
>>> import digitalio
>>> import board
>>> from adafruit_rgb_display import color565
>>> import adafruit_rgb_display.st7735 as st7735
>>> spi = busio.SPI(clock=board.SCK, MOSI=board.MOSI, MISO=board.MISO)
```
(continues on next page)

```
>>> display = st7735.ST7735(spi, cs=digitalio.DigitalInOut(board.GPIO0),
... dc=digitalio.DigitalInOut(board.GPIO15), rst=digitalio.DigitalInOut(board.
\rightarrowGPIO16))
>>> display.fill(0x7521)
>>> display.pixel(64, 64, 0)
```
**class** adafruit\_rgb\_display.st7735.**ST7735R**(*spi*, *dc*, *cs*, *rst=None*, *width=128*, *height=160*, *baudrate=16000000*, *polarity=0*, *phase=0*, *\**, *x\_offset=0*, *y\_offset=0*, *rotation=0*, *bgr=False*) A simple driver for the ST7735R-based displays.

**init**()

Run the initialization commands.

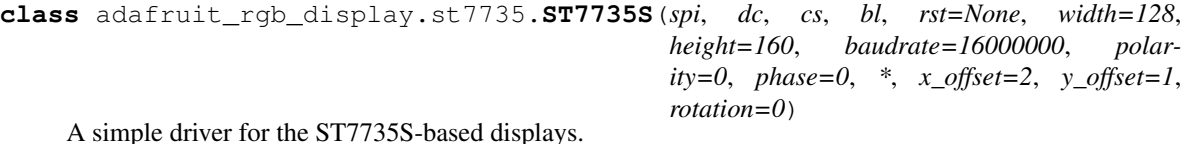

Indices and tables

- <span id="page-24-0"></span>• genindex
- modindex
- search

# Python Module Index

<span id="page-26-0"></span>a

adafruit\_rgb\_display.hx8353, [16](#page-19-2) adafruit\_rgb\_display.ili9341, [16](#page-19-3) adafruit\_rgb\_display.rgb, [15](#page-18-1) adafruit\_rgb\_display.s6d02a1, [17](#page-20-2) adafruit\_rgb\_display.ssd1331, [17](#page-20-3) adafruit\_rgb\_display.ssd1351, [18](#page-21-2) adafruit\_rgb\_display.st7735, [18](#page-21-3)

### Index

# <span id="page-28-0"></span>A

adafruit\_rgb\_display.hx8353 (*module*), [16](#page-19-4) adafruit\_rgb\_display.ili9341 (*module*), [16](#page-19-4) adafruit\_rgb\_display.rgb (*module*), [15](#page-18-2) adafruit\_rgb\_display.s6d02a1 (*module*), [17](#page-20-4) adafruit\_rgb\_display.ssd1331 (*module*), [17](#page-20-4) adafruit\_rgb\_display.ssd1351 (*module*), [18](#page-21-4) adafruit\_rgb\_display.st7735 (*module*), [18](#page-21-4)

# C

color565() (*in module adafruit\_rgb\_display.rgb*), [16](#page-19-4)

# D

deinit() (*adafruit\_rgb\_display.rgb.DummyPin method*), [16](#page-19-4)

direction (*adafruit\_rgb\_display.rgb.DummyPin attribute*), [16](#page-19-4)

Display (*class in adafruit\_rgb\_display.rgb*), [15](#page-18-2) DisplaySPI (*class in adafruit\_rgb\_display.rgb*), [15](#page-18-2) DummyPin (*class in adafruit\_rgb\_display.rgb*), [15](#page-18-2)

# F

fill() (*adafruit\_rgb\_display.rgb.Display method*), [15](#page-18-2) fill\_rectangle() (*adafruit\_rgb\_display.rgb.Display method*), [15](#page-18-2)

# H

hline() (*adafruit\_rgb\_display.rgb.Display method*), [15](#page-18-2)

HX8353 (*class in adafruit\_rgb\_display.hx8353*), [16](#page-19-4)

# I

ILI9341 (*class in adafruit\_rgb\_display.ili9341*), [16](#page-19-4) image() (*adafruit\_rgb\_display.rgb.Display method*), [15](#page-18-2)

image\_to\_data() (*in module adafruit\_rgb\_display.rgb*), [16](#page-19-4)

init() (*adafruit\_rgb\_display.rgb.Display method*), [15](#page-18-2)

init() (*adafruit\_rgb\_display.st7735.ST7735R method*), [19](#page-22-0)

#### P

- pixel() (*adafruit\_rgb\_display.rgb.Display method*), [15](#page-18-2)
- pull (*adafruit\_rgb\_display.rgb.DummyPin attribute*), [16](#page-19-4)

## R

- read() (*adafruit\_rgb\_display.rgb.DisplaySPI method*), [15](#page-18-2)
- reset() (*adafruit\_rgb\_display.rgb.DisplaySPI method*), [15](#page-18-2)
- rotation (*adafruit\_rgb\_display.rgb.Display attribute*), [15](#page-18-2)

# S

S6D02A1 (*class in adafruit\_rgb\_display.s6d02a1*), [17](#page-20-4) scroll() (*adafruit\_rgb\_display.ili9341.ILI9341 method*), [17](#page-20-4) SSD1331 (*class in adafruit\_rgb\_display.ssd1331*), [17](#page-20-4) SSD1351 (*class in adafruit\_rgb\_display.ssd1351*), [18](#page-21-4) ST7735 (*class in adafruit\_rgb\_display.st7735*), [18](#page-21-4) ST7735R (*class in adafruit\_rgb\_display.st7735*), [19](#page-22-0) ST7735S (*class in adafruit\_rgb\_display.st7735*), [19](#page-22-0) switch to input() (*adafruit\_rgb\_display.rgb.DummyPin method*), [16](#page-19-4) switch\_to\_output() (*adafruit\_rgb\_display.rgb.DummyPin method*), [16](#page-19-4)

### V

- value (*adafruit\_rgb\_display.rgb.DummyPin attribute*), [16](#page-19-4)
- vline() (*adafruit\_rgb\_display.rgb.Display method*), [15](#page-18-2)

## W

- write() (*adafruit\_rgb\_display.rgb.DisplaySPI method*), [15](#page-18-2)<br>*write*() (*adafi*
- write() (*adafruit\_rgb\_display.ssd1331.SSD1331 method*), [18](#page-21-4)